# **PRÁCTICA 3. EL OSCILOSCOPIO DIGITAL. CIRCUITO RC**

### **1. Objetivos**:

El objetivo de esta práctica es el aprendizaje del uso de un osciloscopio y de un generador de funciones. Se practicará realizando la medida en el laboratorio de un circuito RC en condiciones transitorias. Las actividades a desarrollar son:

- o Introducción al manejo del osciloscopio y el generador de señal AC.
- o Montaje y estudio del circuito RC en régimen transitorio.

# **2. Fundamentos y manejo del osciloscopio**

El osciloscopio es un instrumento diseñado para medir voltajes entre los polos de sus terminales, llamados sondas. Las diferencias con el polímetro son varias:

- Posee una pantalla para visualizar el voltaje medido en función del tiempo. En la pantalla, el eje vertical corresponde a voltajes y el horizontal a tiempo. Es decir, si mide una tensión continua aparece una línea de altura constante (horizontal) en toda la pantalla, mientras que si la tensión es variable (periódicamente), su altura varía con el tiempo respecto del eje horizontal.
- Por otro lado, este osciloscopio que usaremos posee dos canales de entrada (X e Y ó 1 y 2 en la figura 2.1) con sus respectivas sondas, es decir, podemos visualizar y medir dos señales a la vez, así como visualizar algunas operaciones aritméticas sencillas entre ellas (por ejemplo, la suma y resta de ambos canales).

Vista esta introducción, iniciemos el manejo del osciloscopio DSO3102A de Agilent, cuyo panel frontal se muestra en la figura 2.1. El osciloscopio DSO3102A es un instrumento digital, con lo que se accede a la mayor parte de sus funciones a través de menús de configuración directamente en la pantalla; dichos menús se activan con los controles del panel frontal y se navega a través de ellos con las teclas (Menu defined buttons) situadas en el lateral derecho de la misma. El aparato debe tener dos sondas o terminales (ver Figura 2.2) insertados cada una en los bornes X-1 e Y-2. Cada sonda se compone a su vez de dos polos: el polo positivo es el gancho oculto en el extremo de la sonda que aparece retrayendo la punta, y el polo negativo o cable de masa, el de boca de cocodrilo. La sonda medirá la diferencia de potencial entre ambos polos. Existen sondas denominadas atenuadoras porque atenúan la señal de entrada en un factor (normalmente 10). A cambio, permiten observar sin distorsionar señales de una frecuencia 10 veces mayor que con una sonda normal. Las sondas del laboratorio pueden operar como sondas

normales o atenuadoras. Poseen un conmutador que permite elegir entre ambas opciones (distinguidas con las leyendas "x1" ó "x10").

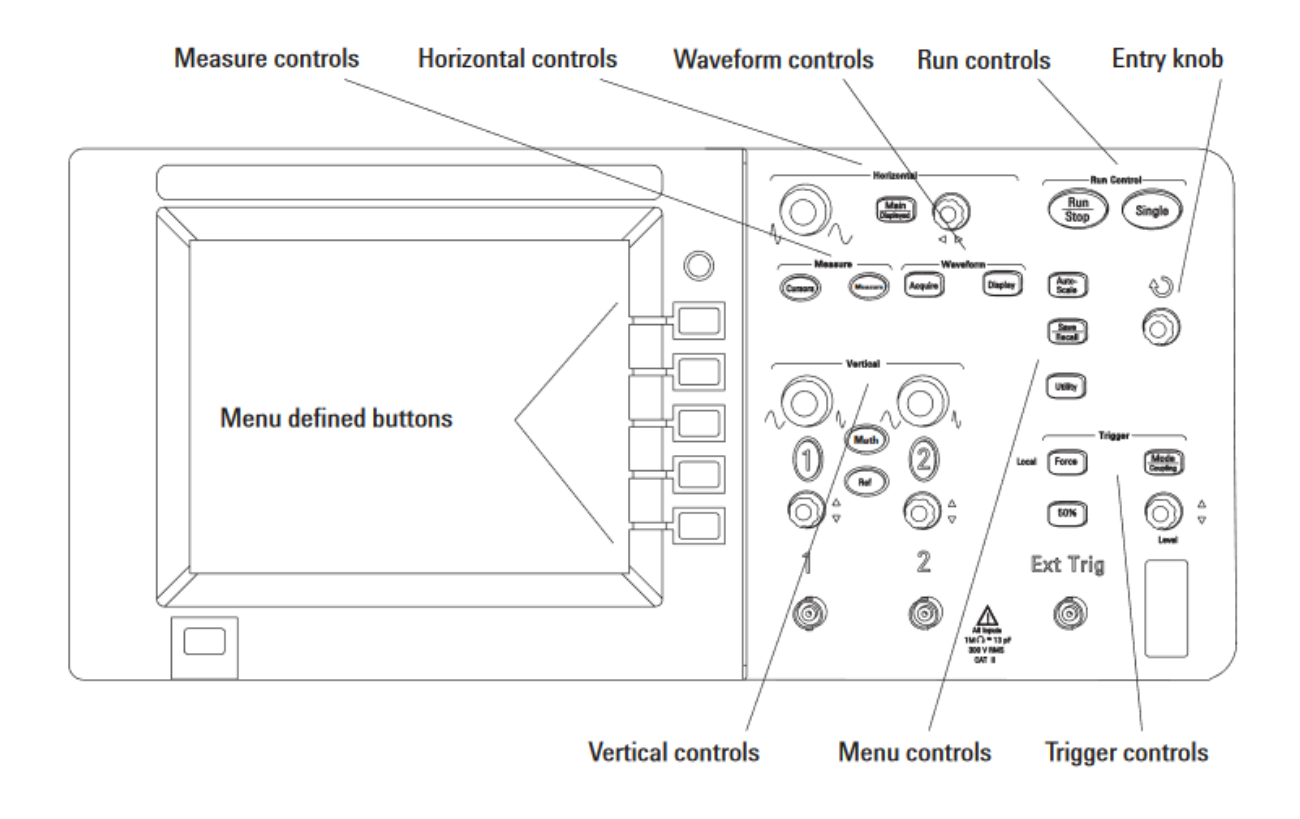

**Figura 2.1:** panel frontal del osciloscopio DSO3102A.

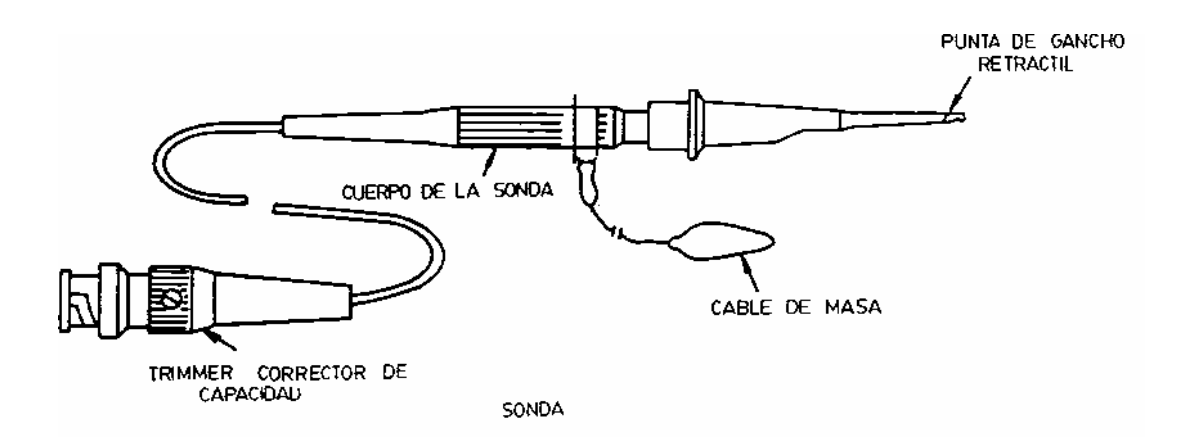

**Figura 2.2:** Esquema de una sonda de osciloscopio.

Con el fin de entender el funcionamiento del osciloscopio y adquirir destreza en su manejo, en primer lugar analizaremos las particularidades del proceso de medida con un osciloscopio. Como resultados de este apartado, se presentarán aquellos que se piden explícitamente en cada proceso de medida. Además, se adjuntará un breve comentario de los fenómenos observados.

# **Señal de calibrado, escalas y factor de atenuación de la sonda**

El osciloscopio genera internamente una señal de calibrado consistente en una onda cuadrada de amplitud y frecuencia determinadas que sirve de guía y verificación del correcto funcionamiento. El punto de contacto, junto con una toma de masa, se encuentra situado a la derecha del cuadro frontal de mandos del osciloscopio. Para ver esta señal, conectaremos el extremo coaxial de la sonda al canal de entrada 1 del osciloscopio, la punta de la sonda al punto de salida de la señal de calibrado y la masa de la sonda a la toma de masa.

- 1. *Ajustes iniciales:* Seguramente no aparecerá en la pantalla ninguna señal definida ya que hay que configurar el osciloscopio para representar la señal. El instrumento es capaz de ajustar los parámetros principales de la medida automáticamente con la tecla **Autoscale** (Figura 2.1). Para iniciar la medida PRESIONA la tecla **Autoscale** y asegúrate de que la tecla **Run/Stop** está en verde.
- 2. *Ajuste Vertical (Voltajes):* cada canal cuenta con 3 controles situados en el panel frontal encima de la conexión de la sonda correspondiente. Comenzando por la parte superior, corresponden a (ver Figura 2.3):

- Control de amplitud de la señal: este control giratorio permite variar la escala vertical con la que se representa la señal correspondiente.

- Selector de canal: este botón permite seleccionar cada uno de los canales de entrada analógicos para que sea representado en pantalla. Cuando dicho canal está seleccionado, la tecla correspondiente está iluminada. Por tanto, se pueden seleccionar y representar ambos canales simultáneamente o cada uno por separado.

- Ajuste vertical: este control giratorio permite desplazar verticalmente en la pantalla cada una de las señales, a fin de que el usuario pueda representarlas en la manera más conveniente.

- Además, el botón Math despliega el menú de funciones matemáticas con las entradas; este menú permite sumar, restar y multiplicar las dos señales de entrada, mostrando el resultado en la pantalla, así como realizar operaciones más complejas con las mismas.

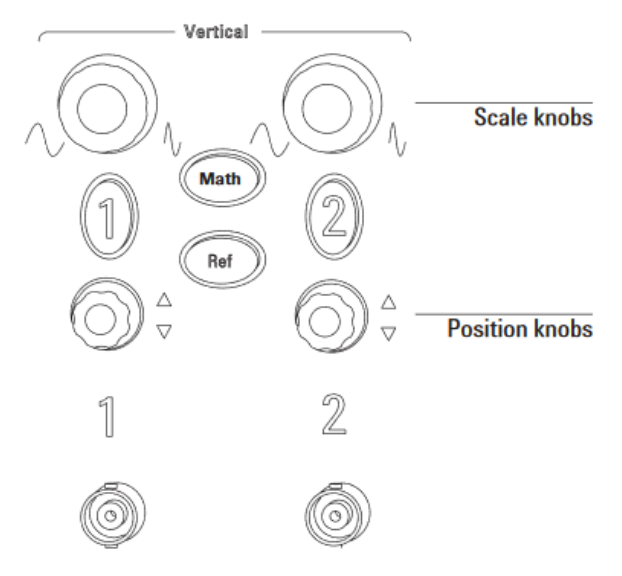

**Figura 2.3:** Caja de controles para el ajuste vertical (voltajes)

3. Ajuste Horizontal (Tiempo): permite controlar la escala de tiempos (eje horizontal) de la representación en la pantalla del instrumento. Esto se logra mediante dos controles básicos:

> - Control de base de tiempos: corresponde al control giratorio de la izquierda de la Figura 2.4 y permite fijar la escala horizontal de la representación, desde 50 s/DIV hasta 2 ns/DIV.

> - Control de posición horizontal: es el control giratorio de la derecha y permite desplazar la representación en pantalla a izquierda o derecha.

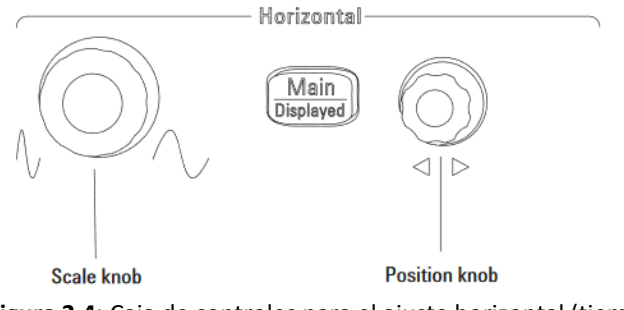

**Figura 2.4:** Caja de controles para el ajuste horizontal (tiempo)

### **Observa y Anota (1):**

-

- El número de voltios por división (V/div) de la escala vertical del canal de entrada que hemos conectado; escala que puede modificarse con el botón de ajuste de voltaje del canal correspondiente y que va desde 2 mV hasta 5 V cuando la sonda está conectada. - El origen de tiempos, indicado por un pequeño triángulo (localizado en el eje

horizontal superior y orientado hacia abajo), y el valor de la escala temporal o base de tiempos (en fracción de s/div).

- El origen de referencia de la escala vertical, indicado por una flecha y el número del canal que se está empleando.

4. *Otros ajustes:* Al apretar la tecla *Display* aparece en el menú de la parte derecha de la pantalla la opción *Grid* con el que se pueden visualizar diferentes tipos de cuadrículas y en el menú 2 se puede variar la luminosidad pulsando el **+** y **-**.

Como se ha comentado, el factor de atenuación de una sonda de tensión determina la proporción existente entre las amplitudes de las señales de entrada y de salida. Se puede ver este valor en el conector de la sonda (10:1). El osciloscopio se adapta automáticamente al tipo de sonda que se le haya conectado. Podemos comprobarlo apretando la tecla 1 (la del canal al que se haya conectado la sonda) y seleccionando la opción del menú que indica *Probe*.

### **Observa y Anota (2):**

- Apuntad cuál es el factor de atenuación que está teniendo en cuenta el osciloscopio en las medidas con la sonda.

### **Medida de la señal eléctrica de la tarjeta generadora de señales temporales**

Ahora mediremos una señal eléctrica proveniente de una tarjeta generadora de señales temporales como la que se muestra en la Figura 2.5. Conectaremos la punta de la sonda del osciloscopio en la función 1 (Square wave) y la masa en la conexión a tierra.

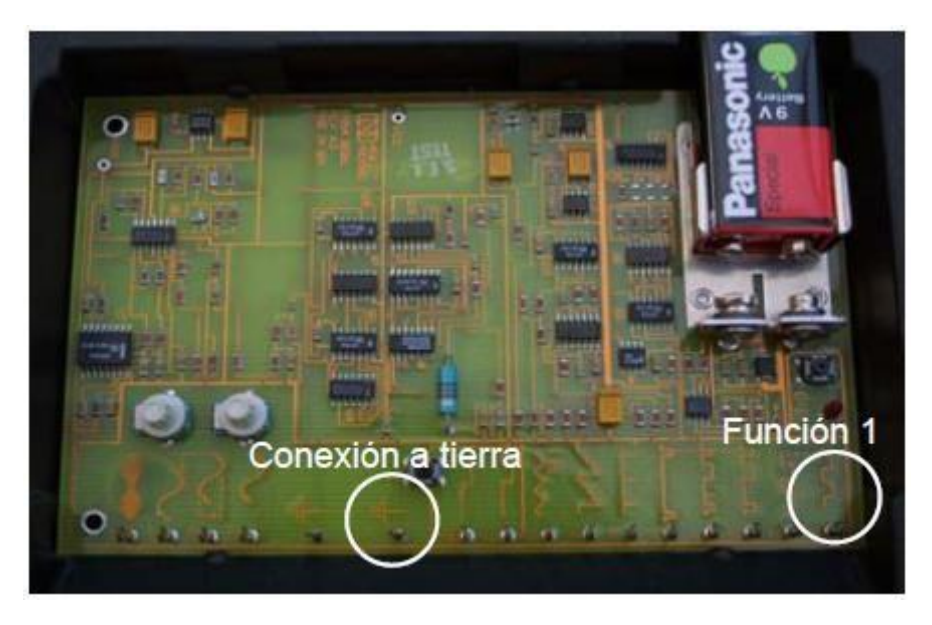

**Figura 2.5:** Tarjeta generadora de señales temporales.

5. *Medidas automáticas:* Apretando la tecla *Measure* aparece en la parte derecha de la pantalla el menú con todas las posibilidades de que dispone. Al pulsar sobre **Voltage** o **Time** se selecciona la magnitud que se desea medir: "Amplitude, Average, ....., Peak-Peak, Frequency,.....", y seguidamente, para seleccionar esa medida, se aprieta en la tecla que corresponda del menú *Measure*. Siempre que se selecciona una medida automática aparecen en pantalla los cursores que se sitúan en la posición correspondiente a la lectura.

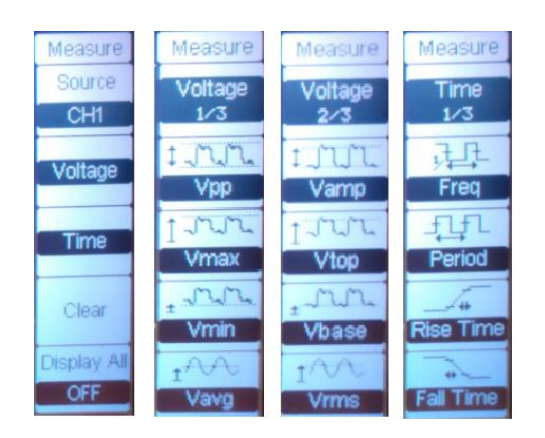

# **Observa y Anota (3):**

En lo que respecta a la medida de voltajes, como resultado de este apartado, se presentará el valor obtenido automáticamente para el voltaje pico-pico (Peak-Peak), el valor medio (Average) y el valor eficaz (o valor cuadrático medio, RMS) de la señal de calibrado.

En lo que respecta a medida de tiempos, se presentarán los resultados de la medida automática de la frecuencia, el periodo, el tiempo de subida (Rise Time) y el tiempo de bajada (Fall Time) de la señal.

6. *Medidas manuales (con la función 1 de la tarjeta generadora):* Apretando la tecla *Cursors* , y con el *Mode Manual* seleccionado. Hay dos cursores de voltaje (CurA y CurB), y la posición del cursor seleccionado se puede variar de forma continua mediante el control giratorio  $U$ , situado a la derecha del todo del panel frontal. Cuando se hayan seleccionado unos cursores, por ejemplo los de voltaje, la posición de cada cursor vendrá indicada en CurA y CurB. La diferencia entre las dos lecturas aparecerá en ΔY. En cuanto a las medidas de tiempo, las lecturas de los cursores individuales aparecerán al presionar **Type** en el menú lateral y podremos moverlos, así como obtener la diferencia entre las lecturas, ΔX, y su inversa, 1/ΔX , o sea, la frecuencia.

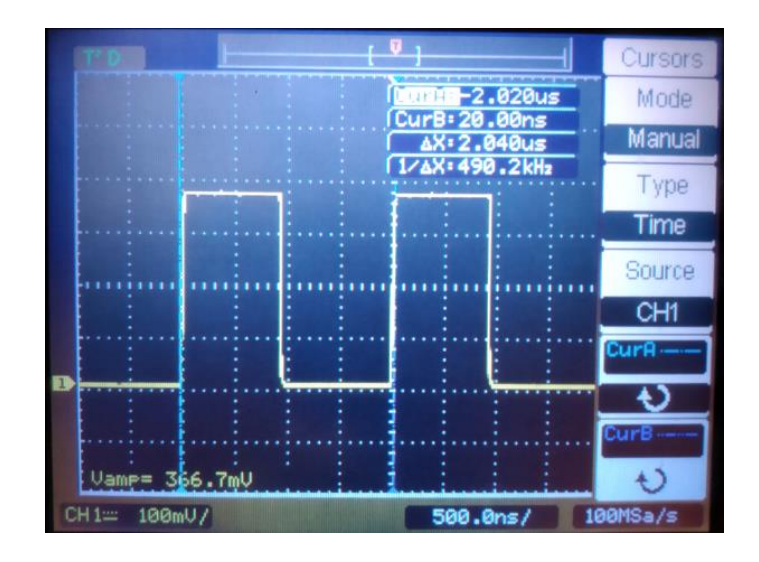

# **Observa y Anota (4):**

Se presentarán medidas manuales del voltaje pico-pico (V<sub>P−P</sub>), periodo (T) y frecuencia (*ν*) de la señal de calibrado. Para esto, los cursores CurA y CurB se han de posicionar tal como se muestra en la Figura 2.6. Estas medidas deben coincidir aproximadamente con las que se obtuvieron de forma automática en el apartado anterior.

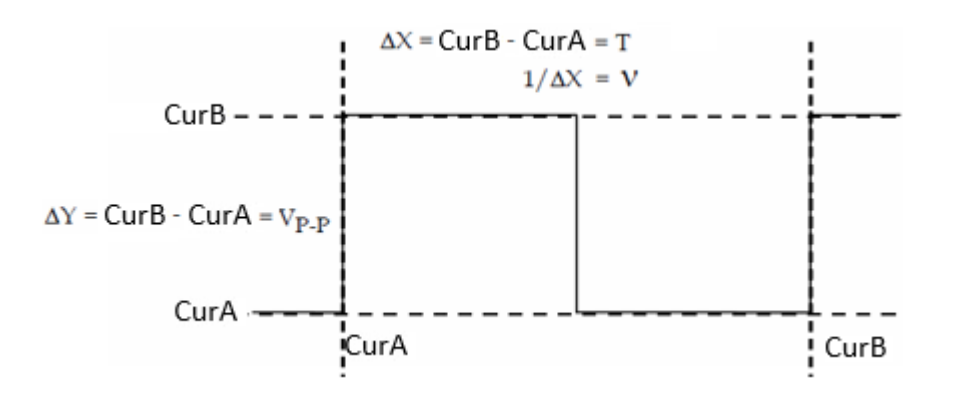

**Figura 2.6:** Medida Manual de voltajes y frecuencias

7. Modos de presentación por pantalla: La tecla *Acquire* permite determinar el modo de presentación por pantalla: *Normal* si se quiere presentar solamente la señal que el osciloscopio está adquiriendo en ese momento y no las adquiridas con anterioridad. *Peak Detect* si deseamos que aparezcan también los máximos y mínimos de la señal. *Average* en caso de que nos interesen los valores medios de 2n (2, 4, 8, 16,. ) trazas.

### **Observa y Anota (5):**

Comentad qué pasa con la señal cuando se escogen los distintos modos de presentación por pantalla, empleando las funciones 6 y 11 de la tarjeta generadora de señales.

8. Volviendo a emplear la función 1 de la tarjeta generadora de señales, la tecla *Main/Delayed* permite la observación de una parte de la señal alrededor de una zona de referencia que aparecerá señalada por dos barras verticales. Se ha de seleccionar en el menú correspondiente a esta tecla la opción *Delayed*. Como vemos, la pantalla se divide en dos partes: en la mitad superior aparece la onda cuadrada en la escala temporal normal y en la mitad inferior se observa el detalle ampliado de la parte de la onda que se encuentra entre las dos barras verticales. La anchura de esta zona de referencia se puede variar usando la rueda que cambia la escala temporal o base de tiempos, que se encuentra a la izquierda de la tecla *Main/Delayed*, en la parte frontal del aparato. La localización de la zona de referencia varía al mover el botón que hay a la derecha de la tecla *Main/Delayed*.

# **Señales en el ambiente**

Vivimos en un ambiente en el que la presencia de campos electromagnéticos es muy importante, y más aún en un laboratorio donde hay una cantidad considerable de aparatos eléctricos en funcionamiento. Para comprobarlo, desenganchad la punta y la masa de la sonda del generador de funciones y dejadlas sin conectar cerca de las tomas de corriente de la instalación eléctrica. Modificad manualmente la escala vertical de voltaje hasta unos 100 mV/div y la horizontal de tiempos hasta unos 5.00 ms/div. Tiene que aparecer una señal bastante ruidosa de forma aproximadamente sinusoidal. Centradla en la pantalla rotando el botón que está debajo de la tecla del canal 1 para colocar el origen de voltajes en el centro del eje vertical. **Calculad (6)** manualmente (con las opciones de la tecla *Cursors*) su voltaje pico-pico y su frecuencia. Haced que la punta de la sonda os toque en la palma de la mano, por ejemplo, y presionad la tecla de Auto-Scale observareis que aparece la onda sinusoidal pero con un voltaje pico-pico mucho mayor. Como estas señales son muy ruidosas, podemos emplear alguna de las opciones del osciloscopio para visualizarlas con mayor nitidez. Por ejemplo, apretad la tecla **Acquire** y seleccionad el modo **Average**. Automáticamente mostrará el valor medio de la señal, que no presentará tantoruido.

# **Señales procedentes de un generador de funciones**

A continuación utilizaremos el osciloscopio para hacer medidas de voltajes, tiempos y frecuencias de una señal eléctrica procedente de un generador de funciones. Este generador permite cambiar la forma, la frecuencia y la amplitud de la señal eléctrica generada. El generador de funciones se conecta al osciloscopio usando un cable coaxial desde la salida de 50 Ω del generador al canal 1 de entrada del osciloscopio. En este caso, el factor de atenuación del cable coaxial es 1 **Compruébalo (7)**.

a) Seleccionad una onda sinusoidal, cuadrada o triangular en el generador de funciones, con una frecuencia aproximada de 7 kHz. <sup>@</sup> Medid (8) con el osciloscopio, seleccionando de forma manual las escalas de voltaje y de tiempo, la frecuencia de la onda y el voltaje pico-pico. **Comprobad** que el valor medido coincide aproximadamente con la frecuencia que se ha seleccionado.

- b) La amplitud de la onda se varía con el cursor *AMPLITUDE* del generador de funciones. **Observad (9)** cualitativamente que un cambio de amplitud se aprecia en la señal registrada en el osciloscopio. Para que la señal quede centrada en la pantalla se puede cambiar manualmente la escala vertical con la ruleta de control de voltaje correspondiente al canal que se esté utilizando (el 1 en este caso).
- c) El generador permite también el cambio del nivel de continua, DC, de la señal que suministra. Si el botón *DC OFFSET* se encuentra en posición OFF, el nivel de 0 V coincide con el centro de la onda (aparecerá indicado por una flecha que se ve a la izquierda de la pantalla). Ahora bien, esto se puede modificar situándolo en un nivel negativo o positivo. Para cambiar el nivel de DC se gira el botón *DC OFFSET* y se observa cómo se desplaza la señal en la pantalla hacia arriba o hacia abajo respecto al nivel de 0 V.

#### **3. Análisis de la descarga de un condensador en un circuito RC**

Estudiaremos a continuación el comportamiento de un transitorio eléctrico que se produce en un circuito formado por la asociación en serie de una resistencia R y un condensador C. En la Figura 3.1 se muestra un circuito de carga y descarga de un condensador. El generador de señal alterna provoca la carga y descarga periódica del condensador. Centrándonos en el proceso de descarga, durante un tiempo *dt* la pérdida de carga experimentada será:

$$
dq = -idt \tag{1}
$$

y la diferencia de potencial entre las placas del condensador en cada instante resultará:

$$
V(t) = \frac{q(t)}{c} = i(t)R.\tag{2}
$$

Por tanto:

$$
\frac{q(t)}{c} = -R\frac{dq}{dt}; \frac{dq}{q} = -\frac{1}{RC}dt
$$
\n(3)

e integrando, se llega a la expresión:

$$
Q(t) = Q_0 e^{\frac{-t}{RC}}
$$
 (4)

El producto RC tiene dimensiones de tiempo y se denomina constante de tiempo τ. Representa el tiempo que ha de transcurrir para que la carga del condensador se reduzca en un factor 1/e (≈37 %).

Por otro lado, la variación de la diferencia de potencial entre las armaduras del condensador será:

$$
V(t) = \frac{Q(t)}{c} = \frac{Q_0}{c} e^{\frac{-t}{RC}} = V_0 e^{\frac{-t}{RC}}
$$
\n(5)

y tomando logaritmos:

$$
ln V = -\frac{t}{RC} + ln V_0 \tag{6}
$$

Es decir, la variación de *lnV* con *t* es lineal. Por tanto, a partir de la pendiente de esa recta se puede determinar la constante de tiempo del circuito.

Una forma alternativa para calcular la constante de tiempo consiste en medir con los cursores, el incremento de tiempo correspondiente a una caída de voltaje de  $V_0$  a  $V_0/e$ (≈1.47 V). A partir de la Ec. (5) es fácil demostrar que ese tiempo coincide con τ.

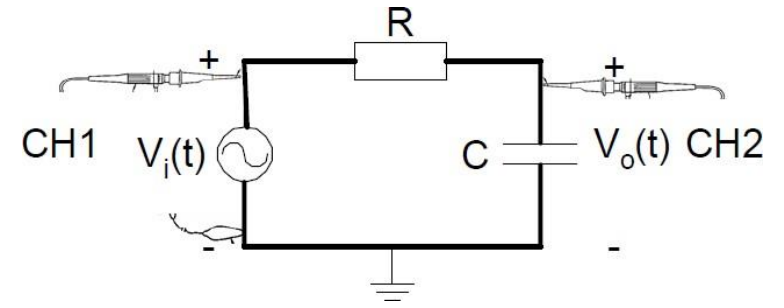

**Figura 3.1:** Esquema del circuito de carga y descarga de un condensador.

### **Procedimiento Experimental**

1. Dados una resistencia y un condensador, medir con el polímetro sus valores y calcular teóricamente la constante de tiempo R·C del circuito resultante.

2. Montar en el zócalo el circuito de la Figura 3.1 (Figura 3.2.a), colocando como Vi(t) una señal cuadrada procedente del generador (salida de 50 ohmios) con un voltaje pico a pico de 10 V y con periodo de 10 veces R·C (de forma que esté 5 veces R·C a nivel alto y 5 veces R·C a nivel bajo). En el canal 1 del osciloscopio se podrá observar la señal cuadrada de entrada, mientras que la sonda del canal 2, conectada a los terminales del condensador, permitirá monitorizar el proceso de carga y descarga del condensador. En la pantalla del osciloscopio deben observarse las 2 señales, tal y como muestra la Figura 3.2.b.

4. Mostrad en pantalla el tramo de descarga del condensador mediante las opciones de ajuste vertical y horizontal estudiadas. Extraed 7 puntos de voltaje-tiempo de la curva de descarga de forma manual, tal y como muestra la Figura 3.3 y representad *lnV* vs *t*. De acuerdo con la ecuación (6), determina la constante de tiempo  $r = RC$  y su error a partir del ajuste lineal por mínimos cuadrados.

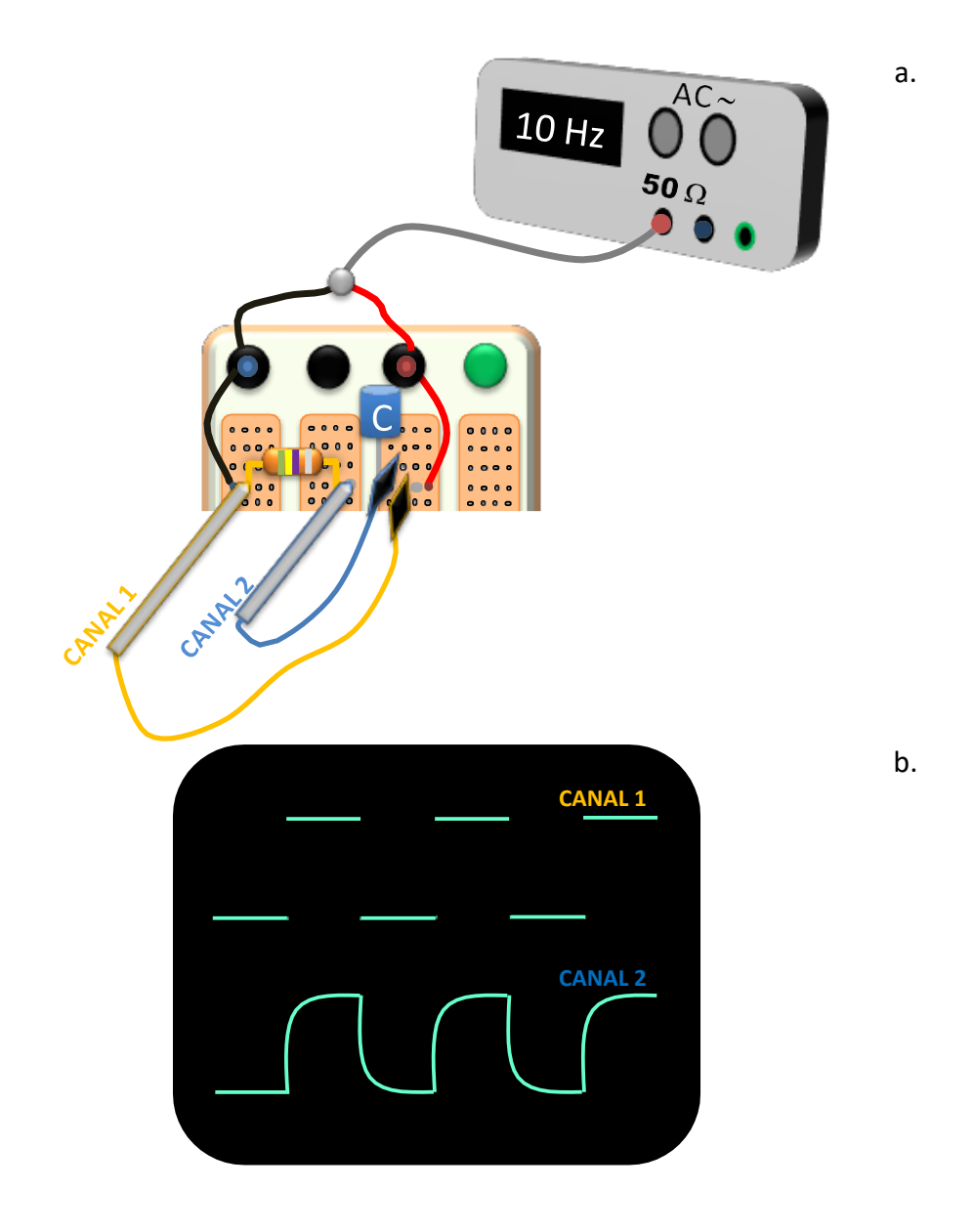

**Figura 3.2.a)** Esquema del circuito RC con el instrumental del laboratorio, **b)** Pantalla del osciloscopio durante la adquisición de las señales

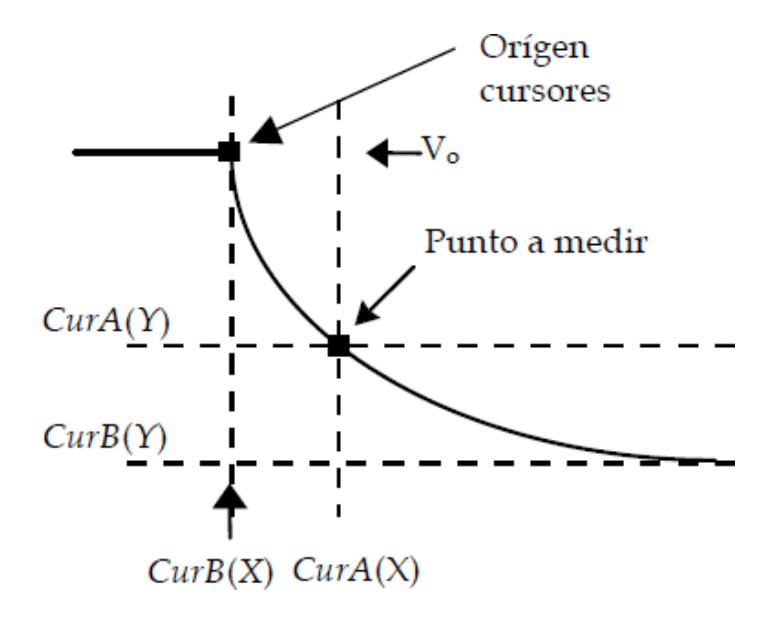

**Figura 3.3.** Medida de las coordenadas de un punto con los cursores del osciloscopio digital.